# E.D.I.T.H.

## Timi Omotunde and Roberto Ramirez

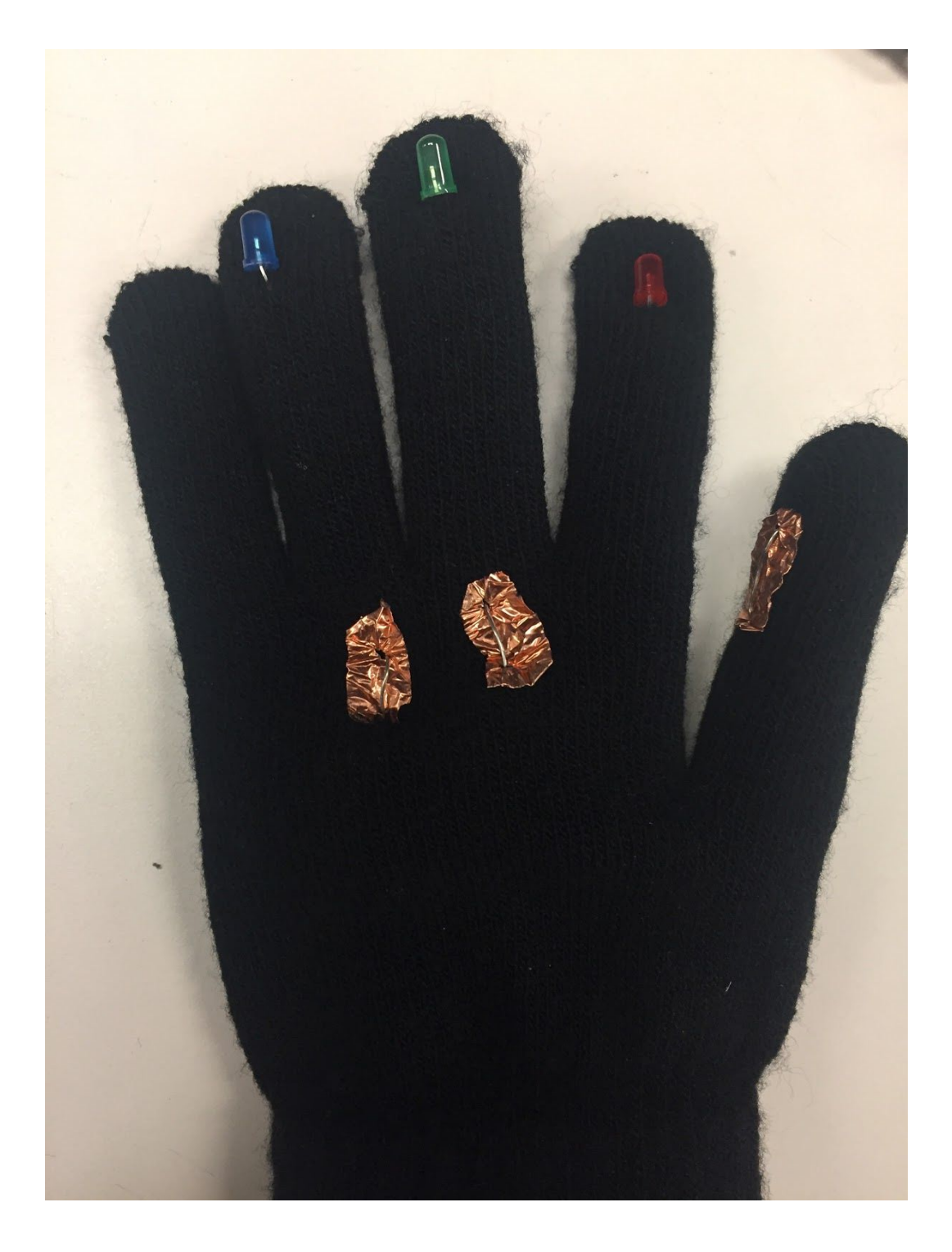

#### Table of Contents

**1. Abstract**

#### **2. Introduction**

- **3. Goals**
	- a. Baseline
	- b. Expected
	- c. Stretch

#### **4. Block Diagrams**

- a. System
- b. Visual
- c. FFT

#### **5. Design and Overview**

#### **6. Subsystem Overview**

- a. Visual
	- i. Glove
		- 1. Purpose
		- 2. Hardware Schematic
- b. Audio
	- i. FFT
		- 1. Block Diagram
		- 2. Overview
	- ii. Audio Hardware Schematic

#### **7. Testing and Debugging**

- **8. Challenges and Improvements**
- **9. Conclusion**

#### **10.Acknowledgments**

## **Abstract**

The aim of this project is to design and implement a computer interface that you can interact with through your hand and voice using digital logic written in System Verilog HDL. In order to implement this interface it is necessary that the digital logic is written to follow the same logic of a regular mousepad. Thus, the basic scroll, left click, right click, double left click, and so forth.

The techniques that have been implemented include RGB values, FFT sectioning and serial UART communication. While these methods are sufficient for basic communication between the FPGA and a laptop we added additional complexity in each module in order to make the system robust. The purpose of implementing the aforementioned techniques is to significantly reduce the amount of edge cases that the user encounters, allowing the user to have a much smoother experience overall. The FPGA that will be used is the Nexys DDR development board. There were additional hardware components needed that we will delve into in the following sections.

## **Introduction**

*E.D.I.T.H* is a modern and creative alternative to the computer mouse and laptop touchpad that combines visual and audio components to replicate all of the functionality of a normal mouse. The system consists of a black glove with LEDs attached, a Nexys4 FPGA Board, and a Teensy, along with an external circuit that sends audio information to the FPGA. There are three LEDs attached to the fingertips of the glove: a red one which is always on and is used to determine the direction and magnitude of each mouse movement, a green one that acts as the left button of the mouse (when the green LED is on, it's as if the left button of a mouse is pressed), and a blue one which acts as the right button of the mouse, similar to the green LED. The motivation behind the project comes from some of Tony Stark's technology and how he remotely interacts with computers via his hands and vocal commands.

## **Goals**

### Baseline

- 1. High and low tone detection 2 tones
	- a. High tone will correspond to a certain mouse action
	- b. Low tone will correspond to another certain mouse action
- 2. LED light to track mouse coordinates onto the monitor
- 3. Wired connection between buttons on the glove and the FPGA
- 4. Filters on audio and visual portion to protect from noise

### Expected

- 1. Increased functionality on audio segment
	- a. Noise level/threshold adjustable
- 2. Programmable audio mode
	- a. Frequency range is adjustable to use with human voices and sine generators
- 3. RGB LEDS to act as selection button on the glove for the mouse
	- a. Red tracks to XY-position for the mouse
	- b. Green corresponds to a left click
	- c. Blue corresponds to a right click
- 4. The glove is fully wireless
	- a. The glove uses a battery pack for the LED
	- b. FPGA communicates to a laptop wirelessly via a Teensy
	- c. All wiring hidden in the glove

#### **Stretch**

- 1. Increased functionality on audio button selection
	- a. A continuous high tone corresponds to scrolling up
	- b. A continuous low tone corresponds to scrolling down
- 2. Basic words recognition
	- a. Train the FPGA to recognize certain words in order to give commands
- 3. The ability to change mouse sensitivities for faster and slower mouse movements
- 4. The ability to change LED colors without losing functionality in the glove purely for preference

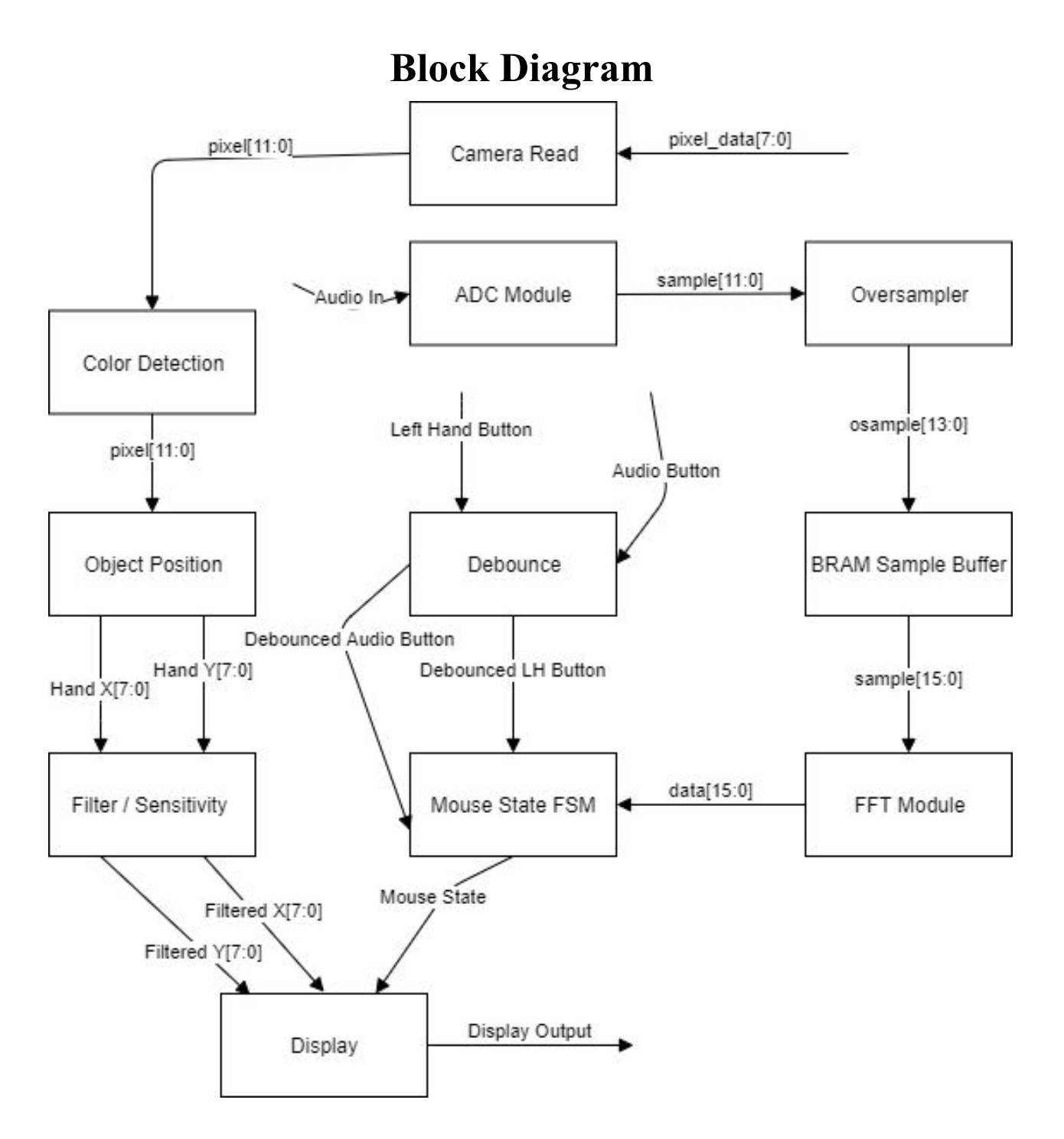

## **Design and Overview**

For our team, there were many initial difficult decisions that we had to make before we began. Which specific techniques that we wished to employ such as RGB against HSV and FFT against sound patterns. These two examples were two of the most important subset of things we needed to settle upon before we began. Additional aspects that we deliberated on included the connection between the Teensy and the FPGA as well as the serial commands for the Teensy in order for the Teensy to replicate a mouse.

The reason that we had many starting costs was because we realized that once we began the project there would not be much room for changing how we planned to implement a specific piece of our project. Thus, we needed to have a plan set in stone before we began writing even the first bitstream to go into the FPGA.

## **Subsystem Overview**

#### Visual

#### **Glove**

The purpose of the glove is to streamline the interaction of a user and a computer in order to improve upon the existing Human-Computer Interface device, the mouse. The inspiration behind the device came through Tony Stark and how he interacts with his computers using only his hands and none of the traditional tools such as the mouse and keyboard. And, there are many practical applications of what we made such as people who are bedridden and still want to use a computer comfortably and people that need to use a computer, but cannot physically be at that workstation.

The glove has three LEDS. A red LED on the index finger for the camera to track XY-coordinates for the monitor; a green LED on the middle finger to act as left click when turned on by touching the copper wire on the thumb to the copper wire on the base of the middle finger; and, a blue LED on the ring finger to act as

right click when turned on by touching the copper wire on the thumb to the copper wire on the base of the ring finger. The copper wire on the thumb is connected to a 5V source and acts as a switch when it is connected or unconnected to the copper tape wires on the middle and ring fingers. Each LED is connected to a 510 Ohm resistor so that the LED does not burn out as well as to decrease the bleed effect when the camera detects the LED. If you are recreating the circuit make sure that there is enough current flowing through the LED so depending on your LED you need to adjust the resistors accordingly. As seen below, we used a 3.7V 1200mAh battery that we fed through boost converter to get 5V.

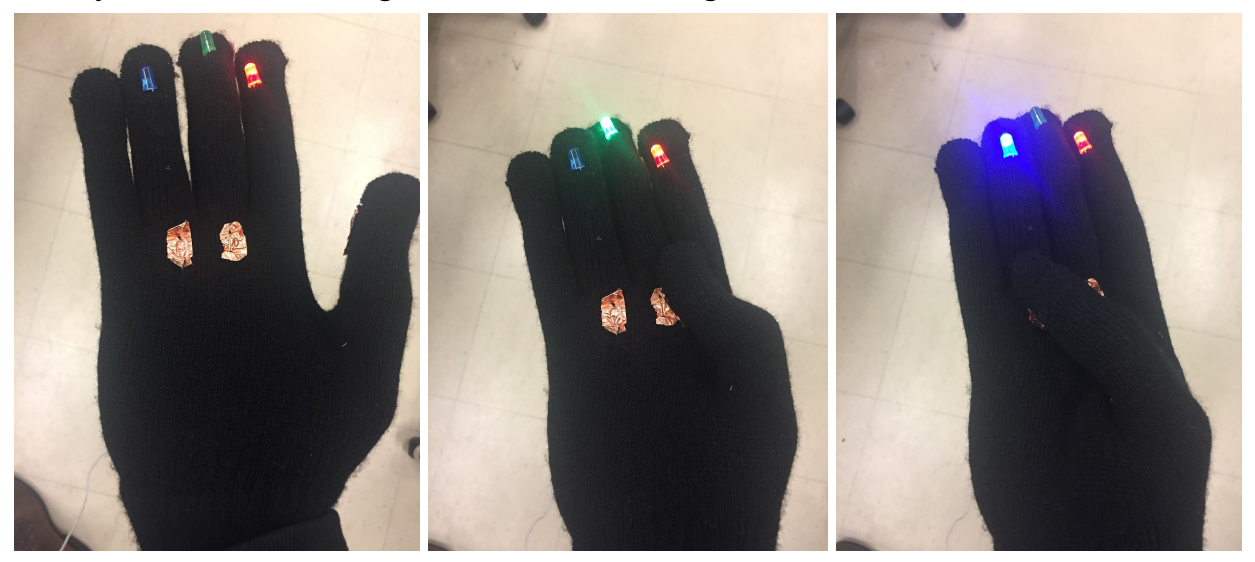

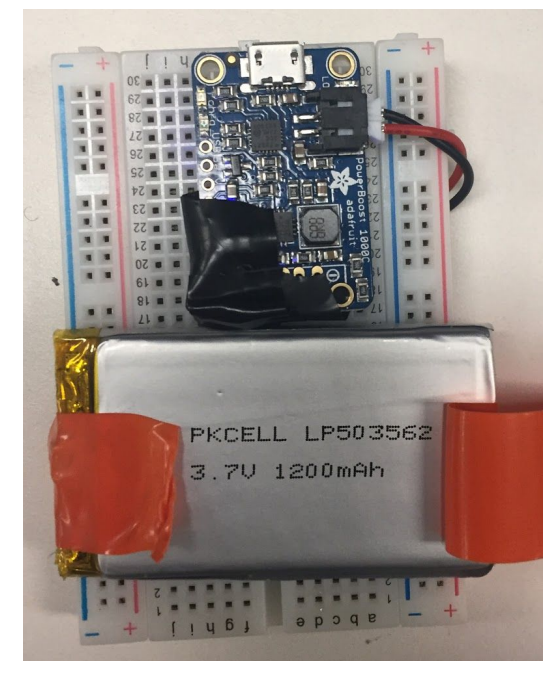

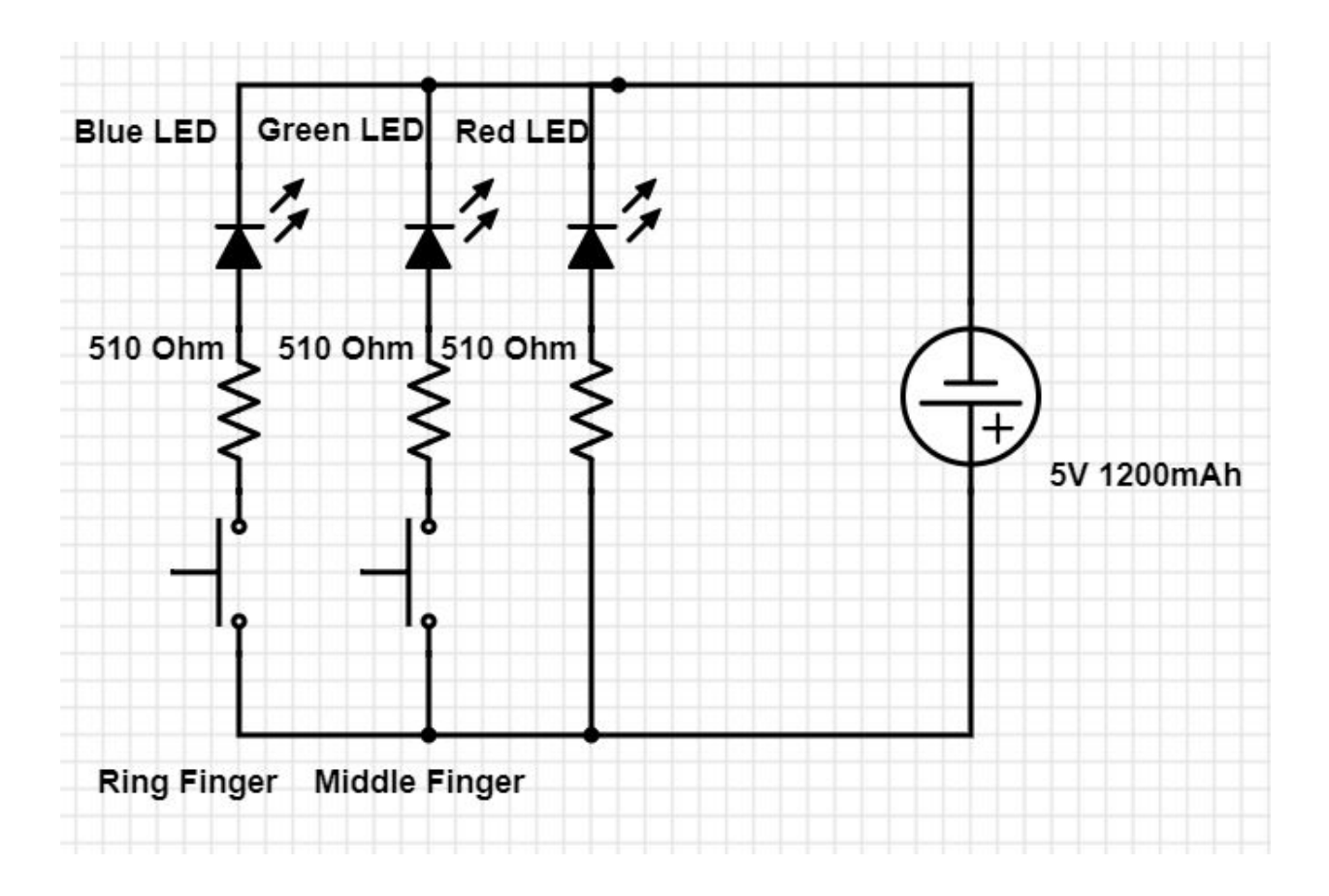

#### **LED Tracking**

Originally, the idea was to convert the RGB values for each pixel received from the camera to HSV values in order to determine whether or not the LEDs were in the output image and, if so, where the red LED was in the image. This is because HSV values are better for object detection since they separate color information (hue) from luminance/light, which RGB values fail to do. Out of curiosity, however, I decided to whether or not I could make RGB thresholds that would detect only the LEDs. Surprisingly, I was able to find thresholds that detected only the LEDs and nothing else (assuming there were no other similar LEDs in the background), so I decided to stick with RGB values throughout the rest of the project.

With these RGB thresholds in place, I check to see whether or not the LEDs were detected in the image. If the green LED or blue LED is detected in the image, I return a high value (1) to the FSM that will pass that information over to the Teensy, otherwise I return a low value (0). I perform this check every fifth of a second because checking too often doesn't provide the FPGA enough time to generate enough frames to see whether or not the LEDs have appeared and/or disappeared in the image. The same check is done for the red LED, but this time if the red LED is in the image, we also check to see where the LED is in relation to the center.

If the red LED is to the left of the center of the image, the mouse on the laptop will move left, if it is above the center, the mouse will move up, and the same rules apply for below or to the right of the center. The farther away the red LED is from the center of the image, the faster the mouse on the laptop screen will move, similar to a joystick for games. There are also two switches that can be flipped that allow for a total of four different mouse sensitivities. By increasing the sensitivity (done by increasing the value of the switches), changes in the position of the red LED result in larger changes in mouse speed.

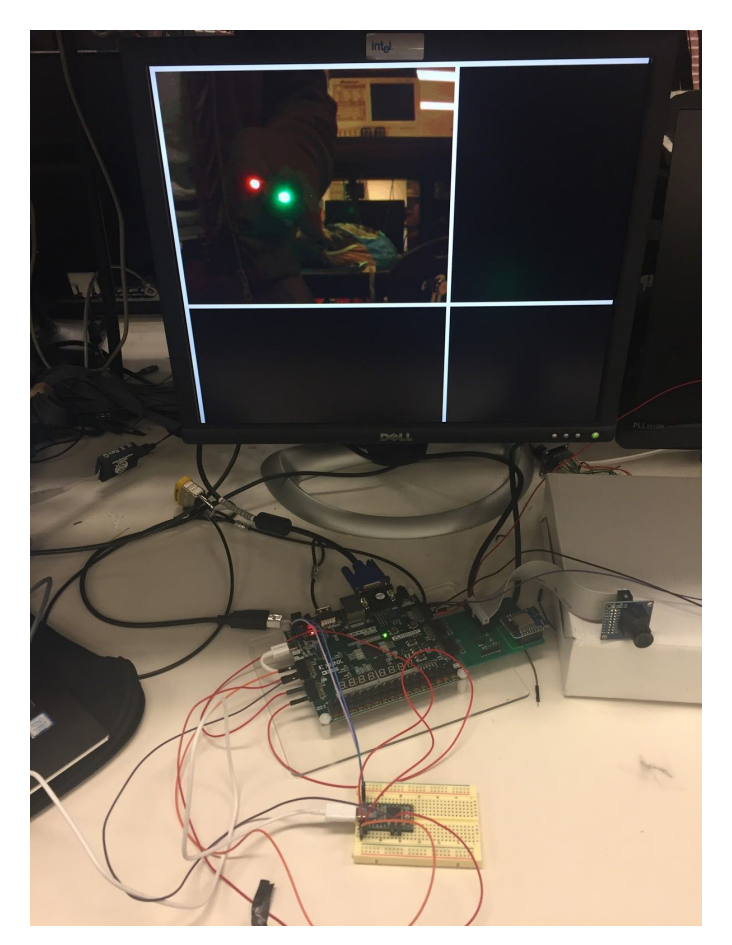

#### **Teensy/FSM**

For everything to come together, we needed a finite state machine that would control what values got sent to the Teensy which would act as a mouse. The FSM would take in the LED values described above as well as audio values (described below in the next section, basically 1's are sent if a certain command is being performed), and determine what state the mouse should currently be in (what action should be performed). The actions are: pressing down the left button, right clicking, double left clicking, scrolling up, and scrolling down. The mouse is constantly being sent movement values (even when the mouse technically is not moving), so movement is not a state of the FSM. The FPGA is connected to the Teensy through three serial ports on the Teensy. The first port is used for communicating the mouse state, the second port for the mouse horizontal movement value, and the last port for the mouse vertical movement value. The Teensy has its own type of FSM compiled on to it to determine what action it should perform based on each incoming byte. In order to make the mouse

movement smooth, the movement values are sent every one twenty-fifth of a second.

### Audio

### **Fast Fourier Transform (FFT)**

We are using an FFT system so that we can analyze the incoming sound from a microphone in terms of frequency. We are doing this so that we can control aspects of a mouse by the pitch that we pass into the microphone. Thus, specific frequencies will activitate specific corresponding outputs.

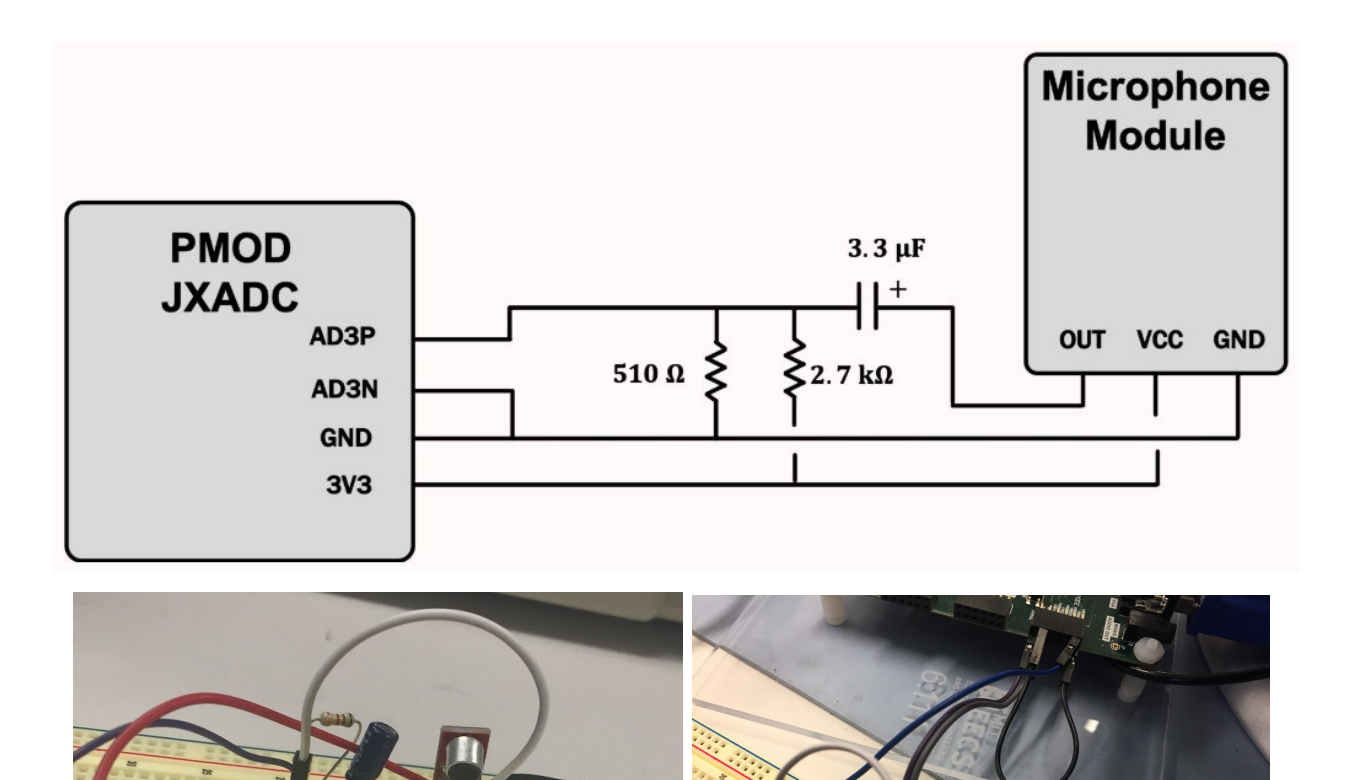

 $\alpha$ 

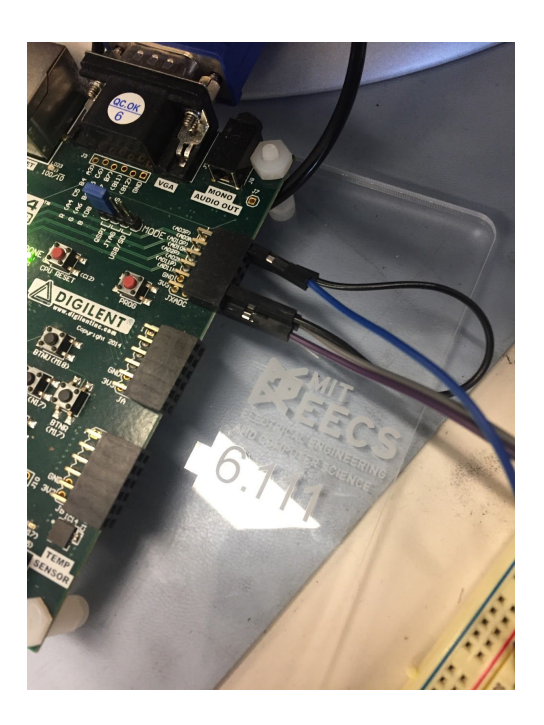

## **Testing and Debugging**

In testing and debugging modules, some test benches were employed, but as the systems became more and more developed the best debugging tools became generating the bitstream and interacting with it as it either worked or it did not.

Each system was tested independently before the final integration. The final integration required the most rigorous testing as there existed numerous overlaps and dependencies that needed to be accounted.

For the visual portion of the project, there was a lot of trial and error involved in finding the correct RGB values to look for and use. In the Arduino code for the camera, there were three different gains: a blue gain, red gain, and green gain. The green gain was by default much lower than the red and blue gain, which made many of the pixels in the output image appear more red than they should have been. Fortunately, the effects of adjusting these gains could be seen immediately by compiling the code and viewing the output image, and eventually we found a combination of gains that worked pretty well.

Filtering out the correct RGB values that corresponded to the LED colors involved a similar approach to finding the correct gains for the camera settings. This time, however, some Verilog was written so that when a switch was flipped, the output image pixels would be red if the pixel output from the camera was red enough, blue if the pixel output was blue enough, and green if the output was green enough (and black otherwise). By doing this, we were able to see which pixels were being detected as red, green, and blue, and after many attempts we narrowed down the range for each pixel to correspond to the colors emitted by the LEDs so that only the LEDs would be detected.

In testing and debugging the audio portion, there were a few key phases: knowing what I could and could not remove, adding different tones, thresholding, and scrolling.

For testing what we could and could not remove, we had to read through the code and get a good understanding of what the FFT system is doing. In our first attempt we tried removing everything remotely related to the XVGA system however this had repercussions in respect to the system not working. Throughout this process it gave us a better intuition of what each part did as we repeated this process a few times. We found that there are only two things at most that we can remove. The XVGA initialization signal near the start and the XVGA call at the bottom. Everything else is closely tied to the histogram which gives meaning to the loudness of each frequency.

For adding different tones, we needed to experiment with what tones we could actually produce via a sine generator and human vocal chords. Additionally, we need to test what actual frequencies the FFT system would recognize. To do all of this we downloaded a sine generator on a phone for testing as well as an FFT on our phone to give meaning to specific frequency ranges in order to expedite the process so that we do not need to wait on every bitstream call. We discovered that the FFT we had on the FPGA could go up to 15kHz, but we did not need to 9kHz at the highest for humans - unless that person has incredible pitch control. We discovered that each bin contains approximately 15Hz worth of frequencies as the

sample rate is 62.5kHz and there are 4096 frames. Thus to target specific frequencies we would divide that frequency by 15 (Hz/bin) to find the bin that it would exist in.

Furthermore, to find an acceptable threshold, we had to play directly with the FPGA in order to find one that is high enough to disregard noise, but one that does not penalize intentional tones greatly. We did this by printing out bin magnitude values to the hex display and taking an average of the upper magnitude values.

Integrating the visual and audio components together involved doing a lot of testing on the FSM that merged the two together. This was very tricky, but fortunately the Teensy has a Serial Monitor that can print things to the screen, so we relied heavily on this monitor to test and debug the FSM. Every time a byte was transmitted to the Teensy, we would print it to the Serial Monitor to see what state was passed in, and by doing this we were able to see whether or not the state that was passed in was correct or not (and whether or not the byte was transmitted at the correct time).

## **Challenges and Improvements**

One of the greatest challenges for this project was time, mainly referring to the amount of time it took to generate the bitstream in order to verify that our solution was actually usable. We could run all the test benches that we wanted on the system, but there were some aspects of the project that we had to verify by human testing. Namely, pitch control on the audio side and button selection on the Visual side. As we added more and more complexity layers onto the system, the bitstream generation time also increased. We should also add that this was before integration. Pre-integration, the bitstream generation times would average between 50 and 60 minutes. Post-integration bitstream generation times would average 60 minutes or more. Sufficient to say, but whenever we changed or loaded something onto the FPGA, we made certain that our change was efficient and effective for the problem on hand.

On the visual side, additional challenges included finding what RGB values correspond to each LED, and figuring out how often to send information to the Teensy to make mouse movements and actions appear smooth.

As mentioned in the testing and debugging section, finding the RGB values that corresponded to each LED involved a lot of trial and error through plugging in many different values until we found the ones that worked. Timing and sending information to the Teensy was definitely more difficult and required far more testing since the Teensy and the FPGA were running on different clocks. Also, when sending mouse movement information to the Teensy, we had to make sure to send the information at the perfect times, since sending it too fast would make the mouse zoom across the screen, and sending it too slow would make the mouse movement extremely choppy. Figuring out when to send the mouse actions to the Teensy was also difficult, since different actions needed to be sent at different times and at different intervals. The mouse right click, for example, only needed to be sent to the Teensy as soon as the blue LED is seen, but the green LED meant that the mouse left button was held down, so we had to keep track of when the green LED appears and when it disappears as well.

Some improvements that we would make to the visual aspect of the project would be allowing users to switch which LEDs correspond to which action. Currently the red LED is for movement, the green for left clicking, and the blue for right clicking, and all of these actions are fixed and cannot be changed. While we feel that the placement of each LED is very intuitive and easy to understand, some users might prefer clicking with different fingers or might not want to move the mouse with their index finger, so it makes sense to give users the option to select their preferences before using the glove. This wouldn't be too difficult to implement in Verilog, but modifying the glove's internal circuit to allow the LEDs to function differently (constantly on vs. controlled using switch) depending on user preferences would definitely be tricky.

On the audio side, additional challenges included microphone reliability, outside noise, and controlling the scroll. Movereover, we managed to handle each problem accordingly as they arose.

I can address microphone reliability and outside noise in the same paragraph because the implemented solution handled them as different sides of the same coin. We initially thought that getting a better microphone would solve our problems, but we realized not necessarily as even though the sound is refined it does not cancel the outside noise. Also a high quality microphone is not really necessary for 6.111 projects. It should be noted, we did consider switching microphones, but we realized that we would still be running into some of the same problems such as outside noise even though we have a more mobile, better microphone. Instead, we decided to filter out the noise and add a threshold to activate the system. In this way, only intentional sounds are processed. By definition an FFT is a filter, so we played around with the internal settings and settled on one that penalized ambient sounds, but still allowed generous spikes for intentional noises. Furthermore, we added a threshold not only for sine generators, but also for human voices. Thus, the threshold became critical for tones made by humans. This is important because you may not think about it, but when you speak, whistle, or make any type of noise with your vocal chords it is not purely in one frequency, but in numerous frequencies. Yet, not all these frequencies are in the same decibel range as there is almost always one dominant frequency in terms of decibels. So, in our project, we exploited this fact to hone in on the biggest spike and targeted that one and pretend as the other undertones are random noise that we wish to ignore.

For controlling the scroll, we wanted some way in order to generate a magnitude to be able to translate how much we want to scroll. It should be noted that we sandboxed this method to smooth and streamline the system. However the controls are still present in the system, so one can play around with it and also further activate it. We will still expound upon it as it took a considerable amount of time and contributed to the end product. Initially, we wanted to be able to be able to adjust/slide in a frequency range in order to gain a magnitude by subtracting the pointers as they hold different bin numbers. In this method, we would be

generating the beginning and ending pointers then subtracting the difference. The pointers would store the bin number that they were held in that range. The magnitude/difference would change every clock cycle. However, the main problem with this implementation is that we were trying to do everything in the same clock cycle which - even if it were successful which it would not be - would make the magnitudes small and not what we want. Thus, in the second implementation, the system only responds if you enter the range directly in the middle so that you can slide the frequency up or down with enough space on either side. The first pointer would be set because you started in the middle and would only change if you exit and start again. The second pointer is free to move up or down and record the current bin number.

Moving on, some improvements that we would make to the audio would be word recognition. One could already say there is some basic word recognition as when you say the word "double" the system will double click. However that comes about due to the word "double" matching the same frequency range that triggers a double click. Thus, we came up with multiple ways - after the project deadline - to generate some word recognition. The first way is to ignore frequency ranges and only focus on the aggregate amount of sound coming into the microphone. The microphone would listen for specific aspects of the word relating to peaks and troughs - local and maxima. This method would be less specific, but more general and likelier to pick up words. The second method is more complex and more powerful. You would still listen for the peaks and troughs of the aggregate sound, but you would add the frequency range as some words start high or low and pitch up or down accordingly. If you do not know what a transformers are in the context of word recognition and machine learning you would need to hard code each word to be recognized by the FPGA. In this way you could more confidently stretch and compress words, since everyone does not speak at the same speed. In the first method it would be harder because it could just be random noise, but it is still doable.

## **Conclusion**

Overall, this project was a success. We were able to smoothly integrate our video and audio aspects so that a user can utilize their hands to control a computer monitor - doing everything that a regular computer mouse can plus more!

Additionally, there is not a high learning curve for our device, so literally anyone can pick it up and use it intuitively.

As it was said to me, I would like to emphasize the importance of starting as early as you can. Our project was substantial in size and complexity, and it barely made it over the finish line in time - luckily integration worked on the first attempt after we solved all the syntax issues. Starting early will save you time and stress, as integration usually does not work the first, second, or third time you try it. Another important thing to note is that you are not always guaranteed two weeks after Thanksgiving, so if you only have one week after the break life will get tough. So, please remember to sleep and do not put off your problems until the last moment for your own sake.

Moreover, through this project, we learned an incredible amount of project creation - seeing it through from inception to implementation. We learned what it means to come up with an original idea and how to test and debug your original concepts and creations. We also learned that innovation is not necessarily a straight path, but one with numerous twists and turns that one should be prepared to go down. Moreover, we would emphatically recommend 6.111 to any other students.

Lastly, to any students attempting this or any similar project, we would recommend again that you start early and pick a fast computer that can generate the bitstream in under 30 minutes. These files are massive, so editing and running the bitstream on the older computers once took an hour and 20 minutes to finish the audio portion pre-integration alone! When we integrated both parts, the run time climbed to an hour and 40 minutes at its highest. However, the faster, newer

computers will generate the bitstream in around 40 minutes at their slowest. Additionally, try to reach all of our stretch goals as they are all doable if you are clever in your approach, we realized in hindsight. We realized the scroll and the multiple mouse sensitivities.

## **Acknowledgments**

We found 6.111 to be a truly enjoyable class, and it would not have been possible without the amazing staff. Specifically, for our team, Gim, Joe, Sarah, Mike, and Diana who have been supportive and kept the lab open through late nights and early mornings.

Verilog Code: `timescale 1ns / 1ps ////////////////////////////////////////////////////////////////////////////////// // // Updated 11/10/2019 EDITH // Updated 8/12/2018 V2.lab5c // Create Date: 10/1/2015 V1. // Module Name: top\_level\_visual // Based on lab 3 code and code from Joe //////////////////////////////////////////////////////////////////////////////////

module top level( input clk\_100mhz, input[ $15:0$ ] sw, input btnc, btnu, btnl, btnr, btnd, input [7:0] ja, input  $[2:0]$  jb, input AD3N, AD3P, output logic [1:0] jc, output jbclk, output logic [2:0] jd,

```
output jdclk,
output[3:0] vga_r,
output[3:0] vga b,
output[3:0] vga_g,
output vga_hs,
output vga_vs,
output led16_b, led16_g, led16_r,
output led17_b, led17_g, led17_r,
output[15:0] led,
output ca, cb, cc, cd, ce, cf, cg, dp, // segments a-g, dp
output[7:0] an // Display location 0-7
);
```
parameter FIFTH =  $13000000$ ; // the number of cycles corresponding to one fifth of a second

```
parameter UPDATE = 2600000; // the number of cycles corresponding to one
twenty-fifth of a second
```
wire clk 65mhz;

wire clk 104mhz;

```
// create 65mhz system clock, happens to match 1024 x 768 XVGA timing
  clk wiz 0 clkdivider(.clk in1(clk 100mhz), reset(0), .clk out1(clk 65mhz),
.clk out2(clk 104mhz));
```

```
wire [31:0] data; // instantiate 7-segment display; display (8) 4-bit hex
```
wire [6:0] segments;

```
assign \{cg, cf, ce, cd, cc, cb, ca\} = segments[6:0];
```
// display\_8hex display(.clk\_in(clk\_65mhz),.data\_in(data), .seg\_out(segments), .strobe out $(an)$ ;

```
\ellassign seg[6:0] = segments;
```
assign  $dp = 1'b1$ ; // turn off the period

```
assign led16 b = audio mode;
assign data = {28^{\circ}\text{h}0123456}, sw[3:0]; // display 0123456 + sw[3:0]
```

```
assign led16 r = \text{btnl}; // left button -> red led
  assign led16 g = btnc; // center button \rightarrow green led
  assign led17 r = \text{btnl};
  assign led17 g = btnc;
  assign led17 b = btnr;
  wire [10:0] hcount; // pixel on current line
  wire [9:0] vcount; // line number
  wire hsync, vsync, blank;
  wire [11:0] pixel;
  reg [11:0] rgb;
  reg [23:0] hsv;
  logic audio_mode = 0; // audio commands can only be used when audio mode is
1
  logic clean; // clean and old clean used to determine audio mode
  logic old clean;
  logic left click = 0; // 1 when left mouse button should be pressed down, 0
otherwise
  logic right click = 0; // 1 when right mouse button should be pressed down, 0
otherwise
  logic double click = 0;
  logic scroll up = 0;
  logic scroll down = 0;
  logic green found = 0; // these "found" values are 1 if the corresponding values
were seen during the last fifth of a second, 0 otherwise
  logic red found = 0;
  logic blue found = 0;
  logic double found = 0;
  logic scrollu found = 0;
  logic scrolld found = 0;
  logic double out = led[14]; // 1 when audio command for double click is heard,
```

```
0 otherwise
```
logic scrollu out = led[7]; // 1 when audio command for scroll up is heard, 0 otherwise

logic scrolld out = led[0]; // 1 when audio command for scroll down is heard, 0 othwerise

logic [25:0] left counter = 0; // gets reset to 0 every fifth of a second

logic [25:0] update counter = 0; // gets reset to 0 when this counter reaches UPDATE

logic  $[10:0]$  xcount = 320; // the current hcount pixel value of the center of the red LED (320 when LED is not found)

logic [9:0] ycount = 240; // the current vcount pixel value of the center of the red LED (240 when LED is not found)

logic signed [7:0] x\_val; // the x value corresponding to how the mouse will move on the screen (sent to Teensy)

logic signed [7:0] y\_val; // the y value corresponding to how the mouse will move on the screen

logic right;

logic up;

logic aud pwm, aud sd;

```
xvga xvga1(.vclock_in(clk_65mhz),.hcount_out(hcount),.vcount_out(vcount),
   .hsync_out(hsync),.vsync_out(vsync),.blank_out(blank));
```
nexys4 fft demo fft(.CLK100MHZ(clk 100mhz),

```
.clk_104mhz(clk_104mhz),
.clk_65mhz(clk_65mhz),
.hcount(hcount),
.vcount(vcount),
.hsync(hsync),
.vsync(vsync),
SW(sw),
.BTNU(btnu), .BTNR(btnr),
.LED(led),
AD3P(AD3P),
.AD3N(AD3N),
```
.AUD\_PWM(aud\_pwm), .AUD\_SD(aud\_sd));

debounce audio(.clock\_in(clk\_65mhz), .reset in(reset), .noisy\_in(btnc), .clean\_out(clean));

debounce rbutton(.clock\_in(clk\_65mhz), .reset in(reset), .noisy\_in(btnr), .clean\_out(right));

debounce ubutton(.clock\_in(clk\_65mhz), .reset in(reset), .noisy\_in(btnu), .clean  $out(up)$ ;

// btnc button is user reset wire reset; debounce db1(.reset\_in(btnd),.clock\_in(clk\_65mhz),.noisy\_in(btnd),.clean\_out(reset));

top\_serial left(.clk\_100mhz(clk\_100mhz), .left\_click(left\_click), .right\_click(right\_click), .double\_click(double\_click), .scroll\_up(scroll\_up), .scroll\_down(scroll\_down), .btnd(btnd),  $\cdot$ jc(jc),  $_id(id),$  $.x$  val $(x$  val $),$ .y val $(y \text{ val})$ ;

logic xclk; logic[1:0] xclk\_count;

logic pclk buff, pclk in; logic vsync buff, vsync in; logic href buff, href in;  $logic[7:0]$  pixel buff, pixel in;

logic [11:0] cam; logic [11:0] frame\_buff\_out; logic [15:0] output pixels; logic [15:0] old\_output\_pixels; logic [12:0] processed pixels; logic [3:0] red diff; logic [3:0] green diff; logic  $[3:0]$  blue diff; logic valid pixel; logic frame\_done\_out;

logic [16:0] pixel addr in; logic [16:0] pixel addr out;

assign xclk = (xclk count  $>2'$ b01); assign jbcl $k = x$ clk; assign jdcl $k = x$ clk;

assign red  $diff =$ (output pixels[15:12]>old\_output\_pixels[15:12])?output\_pixels[15:12]-old\_output \_pixels[15:12]:old\_output\_pixels[15:12]-output\_pixels[15:12];

assign green  $diff =$ (output pixels[10:7]>old\_output\_pixels[10:7])?output\_pixels[10:7]-old\_output\_pi xels[10:7]:old\_output\_pixels[10:7]-output\_pixels[10:7]; assign blue  $diff =$ (output pixels[4:1] $>$ old output pixels[4:1])?output pixels[4:1]-old output pixels [4:1]:old\_output\_pixels[4:1]-output\_pixels[4:1];

blk mem gen 0 jojos bram(.addra(pixel addr in), .clka(pclk\_in), .dina(processed\_pixels), .wea(valid\_pixel), .addrb(pixel\_addr\_out), .en $b(1)$ , .clkb(clk\_65mhz), .doutb(frame\_buff\_out));

```
always ff @(posedge pclk in)begin
  if (frame_done_out)begin
    pixel addr in \leq 17'b0;
  end else if (valid_pixel)begin
    pixel addr in \leq pixel addr in +1;
  end
end
```

```
always_comb begin
```
 $/$ / $\sqrt{s}$ w[1:0] determines the mouse sensitivity (higher values mean higher sensitivies)

// when you increase sensitivity, smaller changes in x or y will result in larger increases in mouse speed

```
case (sw[1:0])2'b11: begin
```
if (xcount < 45) x val = -28; else if (xcount < 55) x val = -27; else if (xcount < 65) x val = -26; else if (xcount < 75) x val = -25; else if (xcount < 85) x val = -24; else if (xcount < 95) x  $val = -23$ ; else if (xcount < 105) x val = -22; else if (xcount < 115) x val = -21; else if (xcount < 125) x val = -20; else if (xcount < 135) x val = -19; else if (xcount < 145) x val = -18; else if (xcount < 155) x val = -17; else if (xcount < 165) x val = -16; else if (xcount < 175) x val = -15; else if (xcount < 185) x  $val = -14$ ; else if (xcount < 195) x  $val = -13$ ; else if (xcount < 205) x  $val = -12$ ; else if (xcount < 215) x val = -11; else if (xcount < 225) x  $val = -10$ ; else if (xcount < 235) x  $val = -9$ ; else if (xcount < 245) x  $val = -8$ ; else if (xcount < 255) x\_val = -7; else if (xcount < 265) x val = -6; else if (xcount < 275) x val = -5; else if (xcount < 285) x  $val = -4$ ; else if (xcount < 295) x  $val = -3$ ; else if (xcount < 305) x val = -2; else if (xcount < 315) x val = -1; else if (xcount < 325) x  $val = 0$ ; else if (xcount < 335) x  $val = 1$ ; else if (xcount < 345) x  $val = 2$ ; else if (xcount < 355) x  $val = 3$ ; else if (xcount < 365) x val = 4;

else if (xcount < 375) x  $val = 5$ ; else if (xcount < 385) x  $val = 6$ ; else if (xcount < 395) x val = 7; else if (xcount < 405) x  $val = 8$ ; else if (xcount < 415) x  $val = 9$ ; else if (xcount < 425) x val = 10; else if (xcount < 435) x val = 11; else if (xcount < 445) x  $val = 12$ ; else if (xcount < 455) x  $val = 13$ ; else if (xcount < 465) x  $val = 14$ ; else if (xcount < 475) x val = 15; else if (xcount < 485) x val = 16; else if (xcount < 495) x  $val = 17$ ; else if (xcount < 505) x val = 18; else if (xcount < 515) x val = 19; else if (xcount < 525) x  $val = 20$ ; else if (xcount < 535) x val = 21; else if (xcount < 545) x  $val = 22$ ; else if (xcount < 555) x val = 23; else if (xcount < 565) x  $val = 24$ ; else if (xcount < 575) x val = 25; else if (xcount < 585) x  $val = 26$ ; else if (xcount < 595) x  $val = 27$ ; else x  $val = 28$ ; if (yount < 25) y\_val = -22; else if (ycount < 35) y\_val = -21; else if (ycount < 45) y\_val = -20; else if (ycount < 55) y\_val = -19; else if (ycount < 65) y\_val = -18; else if (ycount < 75) y\_val = -17; else if (ycount < 85) y\_val = -16; else if (ycount < 95) y\_val = -15; else if (ycount < 105) y\_val = -14; else if (ycount < 115) y\_val = -13; else if (ycount < 125) y\_val = -12; else if (ycount < 135) y\_val = -11; else if (ycount < 145) y\_val = -10; else if (ycount < 155) y\_val = -9; else if (ycount < 165) y\_val = -8; else if (ycount < 175) y\_val = -7; else if (ycount < 185) y\_val = -6; else if (ycount < 195) y\_val = -5; else if (ycount < 205) y\_val = -4; else if (ycount < 215) y\_val = -3; else if (ycount < 225) y\_val = -2; else if (ycount < 235) y\_val = -1; else if (ycount < 245) y\_val = 0; else if (ycount < 255) y\_val = 1; else if (ycount < 265) y\_val = 2; else if (ycount < 275) y\_val = 3; else if (ycount < 285) y\_val = 4; else if (ycount < 295) y\_val = 5; else if (ycount < 305) y\_val = 6; else if (ycount < 315) y\_val = 7; else if (ycount < 325) y\_val = 8; else if (ycount < 335) y\_val = 9; else if (ycount < 345) y\_val = 10; else if (yount < 355) y\_val = 11; else if (ycount < 365) y\_val = 12; else if (yount < 375) y\_val = 13; else if (ycount < 385) y\_val = 14; else if (ycount < 395) y\_val = 15; else if (ycount < 405) y\_val = 16; else if (ycount < 415) y\_val = 17; else if (ycount < 425) y\_val = 18; else if (ycount < 435) y\_val = 19;

```
else if (ycount < 445) y_val = 20;
       else if (ycount < 455) y_val = 21;
       else y_val = 22;
    end
2'b10: begin
       if (xcount < 50) x val = -14;
       else if (xcount < 70) x val = -13;
       else if (xcount < 90) x val = -12;
       else if (xcount < 110) x val = -11;
       else if (xcount < 130) x val = -10;
       else if (xcount < 150) x val = -9;
       else if (xcount < 170) x val = -8;
       else if (xcount < 190) x val = -7;
       else if (xcount < 210) x val = -6;
       else if (xcount < 230) x val = -5;
       else if (xcount < 250) x val = -4;
       else if (xcount < 270) x val = -3;
       else if (xcount < 290) x val = -2;
       else if (xcount < 310) x val = -1;
       else if (xcount < 330) x val = 0;
       else if (xcount < 350) x val = 1;
       else if (xcount < 370) x val = 2;
       else if (xcount < 390) x val = 3;
       else if (xcount < 410) x val = 4;
       else if (xcount < 430) x val = 5;
       else if (xcount < 450) x val = 6;
       else if (xcount < 470) x val = 7;
       else if (xcount < 490) x val = 8;
       else if (xcount < 510) x val = 9;
       else if (xcount < 530) x val = 10;
       else if (xcount < 550) x val = 11;
       else if (xcount < 570) x val = 12;
       else if (xcount < 590) x val = 13;
```
else x val = 14; if (yeount < 30) y\_val = -11; else if (ycount < 50) y\_val = -10; else if (ycount < 70) y\_val = -9; else if (ycount < 90) y\_val = -8; else if (ycount < 110) y\_val = -7; else if (ycount < 130) y\_val = -6; else if (ycount < 150) y\_val = -5; else if (ycount < 170) y\_val = -4; else if (ycount < 190) y\_val = -3; else if (ycount < 210) y\_val = -2; else if (ycount < 230) y\_val = -1; else if (ycount < 250) y\_val = 0; else if (yount < 270) y\_val = 1; else if (ycount < 290) y\_val = 2; else if (ycount < 310) y\_val = 3; else if (ycount < 330) y\_val = 4; else if (ycount < 350) y\_val = 5; else if (ycount < 370) y\_val = 6; else if (ycount < 390) y\_val = 7; else if (ycount < 410) y\_val = 8; else if (ycount < 430) y\_val = 9; else if (ycount < 450) y\_val = 10; else y\_val = 11;

end

2'b01: begin

if (xcount  $\leq 60$ ) x val = -7; else if (xcount < 100) x  $val = -6$ ; else if (xcount < 140) x  $val = -5$ ; else if (xcount < 180) x  $val = -4$ ; else if (xcount < 220) x val = -3; else if (xcount < 260) x  $val = -2$ ; else if (xcount < 300) x val = -1;

else if (xcount < 340) x  $val = 0$ ; else if (xcount < 380) x  $val = 1$ ; else if (xcount < 420) x val = 2; else if (xcount < 460) x  $val = 3$ ; else if (xcount < 500) x  $val = 4$ ; else if (xcount < 540) x  $val = 5$ ; else if (xcount < 580) x  $val = 6$ ; else x val = 7; if (yeount < 45) y\_val = -7; else if (ycount < 75) y\_val = -6; else if (ycount < 105) y\_val = -5; else if (ycount < 135) y\_val = -4; else if (ycount < 165) y\_val = -3; else if (ycount < 195) y\_val = -2; else if (ycount < 225) y\_val = -1; else if (ycount < 255) y\_val = 0; else if (ycount < 285) y\_val = 1; else if (ycount < 315) y\_val = 2; else if (ycount < 345) y\_val = 3; else if (ycount < 375) y\_val = 4; else if (ycount < 405) y\_val = 5; else if (ycount < 435) y\_val = 6; else y\_val = 7; end default: begin if (xcount < 40) x  $val = -4$ ; else if (xcount < 120) x val = -3; else if (xcount < 200) x  $val = -2$ ; else if (xcount < 280) x\_val = -1; else if (xcount < 360) x\_val = 0; else if (xcount < 440) x  $val = 1$ ; else if (xcount < 520) x  $val = 2$ ;

else if (xcount < 600) x\_val = 3;

```
else x val = 4;
          if (yeount < 30) y_val = -4;
          else if (ycount < 90) y_val = -3;
          else if (ycount < 150) y_val = -2;
          else if (ycount < 210) y_val = -1;
          else if (ycount < 270) y_val = 0;
          else if (ycount < 330) y_val = 1;
          else if (ycount < 390) y_val = 2;
          else if (ycount < 450) y_val = 3;
          else y_val = 4;
       end
endcase
```
end

```
always ff @(posedge clk 65mhz) begin
```

```
old clean \leq clean; //for rising edge detection
```
if (clean&~old\_clean) audio\_mode  $\le$  -  $\approx$  ~audio\_mode; // audio mode is turned on when clean goes from 0 to 1

if (left counter  $==$  FIFTH) begin //every fifth of a second we check to see if any changes were found to current state

```
left counter \leq 0;
       green found \leq 0;
       blue found \leq 0;
       double found \leq 0;
       scrollu found \leq 0;
       scrolld found \leq 0;
       if (green found) begin // left click takes priority over all other commands
          left click \leq 1;
       end else left click \leq 0;
       if (blue found & ~green found) begin // only one command will be sent to
the Teensy at a time
```

```
right click \leq 1;
end else right click \leq 0;
```

```
if (audio_mode&~blue_found&~green_found) begin
         if (double found & ~scrollu found & ~scrolld found) begin
            double click \leq 1;
         end else double click \leq 0;
         if (scrollu_found&~double_found&~scrolld_found) begin
            scroll up \leq 1;
         end else scroll up \le 0;
         if (scrolld_found&~double_found&~scrollu_found) begin
            scroll down \leq 1;
         end else scroll down \leq 0;
       end else begin
         double click \leq 0;
         scroll up \le 0;
         scroll down \leq 0;
       end
     end else left counter \leq left counter + 1;
    if (update counter = UPDATE) begin // every one twenty-fifth of a second a
new mouse movement value will be sent to the Teensy
       update counter \leq 0;
       red found \leq 0;
       if (!red found) begin
         xcount \le 320;
         ycount \leq 240;
       end
    end else begin
       update counter \leq update counter + 1;
       if ((!red found) && (rgb[11:8]>4'b1100) && (rgb[7:4]<4'b0100) &&
(rgb[3:0]<4'b0100) && (hcount<640) && (vcount<480)) begin
         xcount \le hcount + 10; // estimating the center of the red LED
         ycount \leq vcount + 10;
         red found \leq 1;
       end else if (left_counter != FIFTH) begin
```

```
if ((rgb[11:8]<4'b0100)&&(rgb[7:4]>4'b1000)&&(rgb[3:0]<4'b1000))
green found \leq 1;
          else if
((rgb[11:8] < 4'b0100) & \& (rgb[7:4] < 4'b1000) & \& (rgb[3:0] > 4'b1100)) blue found
\leq 1;
          else if (double out) double found \leq 1;
         else if (scrollu out) scrollu found \leq 1;
         else if (scrolld out) scrolld found \leq 1;
       end
     end
    pclk buff \leq jb[0];//WAS JB
    vsync buff \le jb[1]; //WAS JB
    href_buff <= jb[2]; //WAS JB
    pixel buff \leq ja;
    pclk in \leq pclk buff;
    vsync in \leq vsync buff;
    href in \leq href buff;
    pixel in \leq pixel buff;
     old output pixels \leq output \nexistsxclk count \leq xclk count + 2'b01;
    if (sw[3])begin
       //processed pixels \leq {red diff\leq 2, green diff\leq 2, blue diff\leq 2};
       // processed pixels \leq output pixels - old output pixels;
       if
((output_pixels[15:12]>4'b1100)&&(output_pixels[10:7]<4'b0100)&&(output_pix
els[4:1]<4'b0100))begin
         processed pixels \le 12'hF00;end else if
((output_pixels[15:12]<4'b0100)&&(output_pixels[10:7]>4'b1000)&&(output_pix
els[4:1]<4'b1000))begin
         processed pixels \le 12'h0F0;
```

```
end else if
((output_pixels[15:12]<4'b0100)&&(output_pixels[10:7]<4'b1000)&&(output_pix
els[4:1]>4'b1100))begin
         processed pixels \le 12'h00F;
       end else begin
         processed pixels \le 12'h000;
       end
    end else begin
       processed pixels ={output_pixels[15:12],output_pixels[10:7],output_pixels[4:1]};
    end
```

```
end
```

```
assign pixel addr out =sw[2]?((hcount>>1)+(vcount>>1)*32'd320):hcount+vcount*32'd320;
  assign cam = \text{sw}[2] \&\& \text{((hcount&640)} \&\&(vcount<480))?frame_buff_out:~sw[2]&&((hcount<320) &&
(vcount \leq 240))? frame buff out:12'h000;
```

```
camera read my camera(p clock in(pclk in),
             .vsync_in(vsync_in),
             .href in(href in),
             .p_data_in(pixel_in),
             .pixel_data_out(output_pixels),
             .pixel_valid_out(valid_pixel),
             .frame_done_out(frame_done_out));
// UP and DOWN buttons for pong paddle
wire up,down;
debounce
```

```
db2(reset in(reset),.clock in(clk 65mhz),.noisy in(btnu),.clean out(up));
  debounce
```

```
db3(reset in(reset),.clock in(clk 65mhz),.noisy in(btnd),.clean out(down));
```
wire phsync,pvsync,pblank;

```
pong_game pg(.vclock_in(clk_65mhz),.reset_in(reset),
       .up in(up),.down in(down),.pspeed in(sw[15:12]),
       .hcount in(hcount),.vcount in(vcount),
       .hsync_in(hsync),.vsync_in(vsync),.blank_in(blank),
```

```
.phsync_out(phsync),.pvsync_out(pvsync),.pblank_out(pblank),.pixel_out(pixel));
```

```
wire border = (hcount==0 \mid hcount==1023 \mid vcount==0 \mid vcount==767 \midhcount = 512 | vcount = 384);
```

```
reg b,hs,vs;
```

```
always ff @(posedge clk 65mhz) begin
```

```
hs \leq = phsync;
vs \leq = pvsync;b \leq pblank;
\ell //rgb \leq pixel;
```

```
if
```

```
((\text{hcount} < 10)||((\text{hcount} > 630) &\& (\text{hcount} < 640))||(\text{vcount} < 10)||((\text{vcount} > 470) &\& \& (\text{vcount} > 630) &\& \& (\text{hcount} < 640) ||(\text{vcount} < 10)||(\text{vcount} > 470) &\& \& (\text{vcount} > 470) &\& \& \& (\text{vcount} > 470) &\& \& \& \& (\text{vcount} > 470) &\& \& \& \& \& \& \& \ount <480))||((hcount = 320)&&(vcount = 240))) rgb < = 12'b1111_1111_1111;
             else rgb \leq cam;
      end
```

```
// assign rgb = sw[0] ? {12}{border}} : pixel ; //{4}{hcount[7]}}, {4}{hcount[6]}},
{4}{hcount[5]}};
```

```
// the following lines are required for the Nexys4 VGA circuit - do not change
assign vga r = ~b ? rgb[11:8]: 0;
assign vga g = -b ? rgb[7:4] : 0;
assign vga b = -b ? rgb[3:0] : 0;
```
assign vga  $hs = ~h$ s; assign vga vs =  $\sim$ vs;

### endmodule

```
////////////////////////////////////////////////////////////////////////////////
//
\frac{1}{2} pong game: the game itself!
//
////////////////////////////////////////////////////////////////////////////////
```

```
module pong_game (
```

```
input vclock in, // 65MHz clock
input reset in, \frac{1}{1} to initialize module
input up in, \frac{1}{2} // 1 when paddle should move up
input down in, \frac{1}{1} when paddle should move down
input [3:0] pspeed in, // puck speed in pixels/tick
input [10:0] heount in, // horizontal index of current pixel (0.1023)input [9:0] vcount in, // vertical index of current pixel (0.767)input hsync in, // XVGA horizontal sync signal (active low)
input vsync in, // XVGA vertical sync signal (active low)
input blank in, // XVGA blanking (1 means output black pixel)
```

```
output phsync_out, // pong game's horizontal sync
output pvsync_out, // pong game's vertical sync
output pblank out, // pong game's blanking
output [11:0] pixel out // pong game's pixel // r=23:16, g=15:8, b=7:0);
```
wire [2:0] checkerboard;

// REPLACE ME! The code below just generates a color checkerboard // using 64 pixel by 64 pixel squares.

```
assign phsync out = hsync in;
```
assign pvsync\_out = vsync\_in; assign pblank out = blank in; assign checkerboard = hcount  $in[8:6] + vcount in[8:6]$ ;

// here we use three bits from hcount and vcount to generate the // checkerboard

```
assign pixel out = {{4}{checkerboard[2]}}, {4}{checkerboard[1]}},
{4}{checkerboard[0]}} ;
```
### endmodule

///////////////////////////////////////////////////////////////////////////////

#### //

// Pushbutton Debounce Module (video version - 24 bits) // ///////////////////////////////////////////////////////////////////////////////

```
module debounce (input reset in, clock in, noisy in,
          output reg clean_out);
```

```
reg [19:0] count;
reg new input;
```

```
// always ff \omega(posedge clock in)
```

```
// if (reset in) begin new \leq noisy in; clean out \leq noisy in; count \leq 0; end
```

```
// else if (noisy in != new) begin new \le= noisy in; count \le= 0; end
```

```
// else if (count = 650000) clean out \le new;
```
// else count  $\le$  count+1;

```
always ff \omega(posedge clock in)
 if (reset in) begin
   new input \le noisy in;
```

```
clean out \le noisy in;
 count \leq 0; end
else if (noisy in != new input) begin new input\le=noisy in; count \le=0; end
else if (count == 650000) clean out <= new input;
else count \le count+1;
```
### endmodule

```
//////////////////////////////////////////////////////////////////////////////////
// Engineer: g.p.hom
//
// Create Date: 18:18:59 04/21/2013
// Module Name: display_8hex
// Description: Display 8 hex numbers on 7 segment display
//
//////////////////////////////////////////////////////////////////////////////////
```

```
module display_8hex(
  input clk in, \frac{1}{2} // system clock
  input [31:0] data in, \frac{1}{8} hex numbers, msb first
  output reg [6:0] seg_out, \frac{1}{2} seven segment display output
  output reg [7:0] strobe_out \frac{1}{4} digit strobe
  );
```

```
localparam bits = 13;
```
reg [bits:0] counter = 0; // clear on power up

```
wire [6:0] segments[15:0]; \frac{\pi}{16} 7 bit memorys
assign segments[0] = 7'b100 0000; // inverted logic
assign segments[1] = 7'b111 1001; // gfedcba
assign segments[2] = 7<sup>1</sup>b010 0100;
```

```
assign segments[3] = 7<sup>1</sup>b011 0000;
assign segments[4] = 7<sup>1</sup>b001_1001;assign segments[5] = 7'b001_0010;assign segments[6] = 7<sup>1</sup>000000010;assign segments[7] = 7!b111 \ 1000;assign segments[8] = 7<sup>1</sup>b000 0000;
assign segments[9] = 7<sup>1</sup>0001 1000;
assign segments[10] = 7'b000[1000;assign segments[11] = 7'b000 0011;
assign segments[12] = 7'b[010 \ 0111];
assign segments[13] = 7'b[010 \ 0001];
assign segments[14] = 7'b000 0110;
assign segments[15] = 7'b000\_1110;
```

```
always ff @(posedge clk in) begin
```

```
// Here I am using a counter and select 3 bits which provides
// a reasonable refresh rate starting the left most digit
// and moving left.
counter \leq counter + 1;
case (counter[bits:bits-2])
  3'b000: begin // use the MSB 4 bits
       seg_out \leq segments[data_in[31:28]];
       strobe out \leq 8'b0111 1111;
       end
```

```
3'b001: begin
```

```
seg_out \leq segments[data_in[27:24]];
strobe out \leq 8'b1011 1111;
end
```

```
3'b010: begin
```

```
seg_out \leq segments[data_in[23:20]];
strobe out \leq 8'b1101 1111;
```

```
end
3'b011: begin
    seg_out \leq segments[data_in[19:16]];
    strobe_out <= 8'b1110_1111;
    end
3'b100: begin
    seg_out \leq segments[data_in[15:12]];
    strobe_out <= 8'b1111_0111;
    end
3'b101: begin
```

```
seg_out \leq segments[data_in[11:8]];
strobe_out <= 8'b1111_1011;
end
```

```
3'b110: begin
     seg_out \leq segments[data_in[7:4]];
     strobe out \leq 8'b1111 1101;
     end
3'b111: begin
    seg_out <= segments[data_in[3:0]];
    strobe out \leq 8'b1111 1110;
    end
```
endcase end

## endmodule

//////////////////////////////////////////////////////////////////////////////////

// Update: 8/8/2019 GH // Create Date: 10/02/2015 02:05:19 AM // Module Name: xvga

```
//
// xvga: Generate VGA display signals (1024 \times 768 \omega, 60\text{Hz})//
// ---- HORIZONTAL ----- ------VERTICAL -----
// Active Active
// Freq Video FP Sync BP Video FP Sync BP
// 640x480, 60Hz 25.175 640 16 96 48 480 11 2 31
// 800x600, 60Hz 40.000 800 40 128 88 600 1 4 23
// 1024x768, 60Hz 65.000 1024 24 136 160 768 3 6 29
// 1280x1024, 60Hz 108.00 1280 48 112 248 768 1 3 38
// 1280x720p 60Hz 75.25 1280 72 80 216 720 3 5 30
// 1920x1080 60Hz 148.5 1920 88 44 148 1080 4 5 36
//
```
// change the clock frequency, front porches, sync's, and back porches to create // other screen resolutions

////////////////////////////////////////////////////////////////////////////////

module xvga(input vclock in,

output reg  $[10:0]$  hcount out, // pixel number on current line output reg [9:0] vcount out,  $\frac{1}{2}$  line number output reg vsync\_out, hsync\_out, output reg blank\_out);

parameter  $DISPLAY_WDTH = 1024$ ; // display width parameter DISPLAY HEIGHT = 768; // number of lines

parameter H  $FP = 24$ ; // horizontal front porch parameter H\_SYNC\_PULSE = 136; // horizontal sync parameter H\_BP =  $160$ ; // horizontal back porch

parameter V  $FP = 3$ ; // vertical front porch parameter V\_SYNC\_PULSE = 6; // vertical sync parameter V  $BP = 29$ ; // vertical back porch

```
// horizontal: 1344 pixels total
 // display 1024 pixels per line
 reg hblank,vblank;
 wire hsyncon,hsyncoff,hreset,hblankon;
 assign hblankon = (hcount_out == (DISPLAY_WIDTH -1));
 assign hsyncon = (hcount_out == (DISPLAY_WIDTH + H_FP - 1)); //1047
 assign hsyncoff = (hcount_out == (DISPLAY_WIDTH + H_FP +
H_SYNC_PULSE - 1)); // 1183
 assign hreset = (hcount_out == (DISPLAY_WIDTH + H_FP +
H_SYNC_PULSE + H_BP - 1)); //1343
 // vertical: 806 lines total
```

```
// display 768 lines
 wire vsyncon,vsyncoff,vreset,vblankon;
 assign vblankon = hreset & (vcount_out == (DISPLAY_HEIGHT - 1)); // 767
 assign vsyncon = hreset & (vcount_out == (DISPLAY_HEIGHT + V_FP - 1));
// 771
 assign vsyncoff = hreset & (vcount_out == (DISPLAY_HEIGHT + V_FP +
V_SYNC_PULSE - 1)); // 777
 assign vreset = hreset & (vcount_out == (DISPLAY_HEIGHT + V_FP +
V_SYNC_PULSE + V_BP - 1)); // 805
```
// sync and blanking

wire next\_hblank,next\_vblank;

assign next hblank = hreset ? 0 : hblankon ? 1 : hblank;

```
assign next vblank = vreset ? 0 : vblankon ? 1 : vblank;
```

```
always ff @(posedge vclock in) begin
```

```
hcount out \leq hreset ? 0 : hcount out + 1;
```
hblank  $\leq$  next hblank;

```
hsync_out \leq hsyncon ? 0 : hsyncoff ? 1 : hsync_out; // active low
```

```
vcount out \leq hreset ? (vreset ? 0 : vcount out + 1) : vcount out;
```

```
vblank \leq next vblank;
vsync_out \leq vsyncon ? 0 : vsyncoff ? 1 : vsync_out; // active low
```

```
blank out \leq next vblank | (next hblank & ~hreset);
end
```
Endmodule

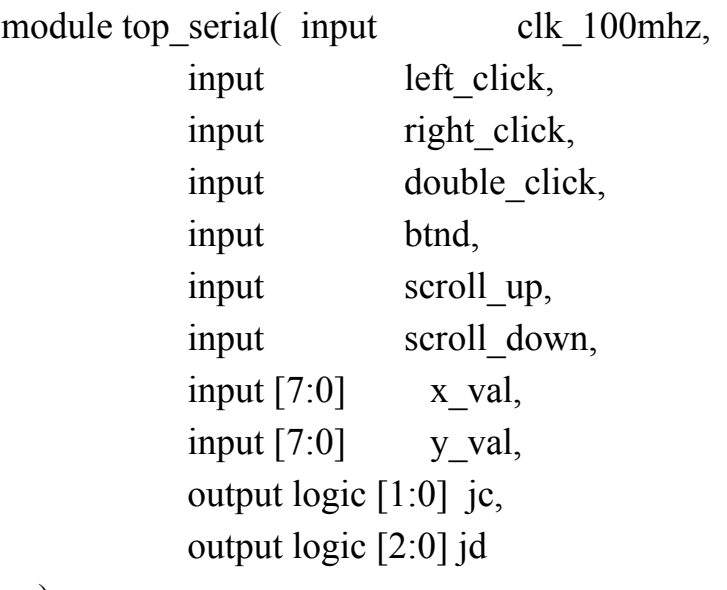

 $\left| \cdot \right|$ 

```
parameter LEFT = 1; // left click
  parameter RIGHT = 0; // right click
  parameter SCROLL UP = 2;
  parameter SCROLL_DOWN = 3;
  parameter DOUBLE = 4; // double left click
  parameter UNCLICK = 5; // release left click
  parameter CYCLES = 25000000; // number of cycles corresponding to a quarter
of a second
  parameter UPDATE = 4000000; // number of cycles corresponding to one
```
twenty-fifth of a second

logic clean1; // corresponds to left click

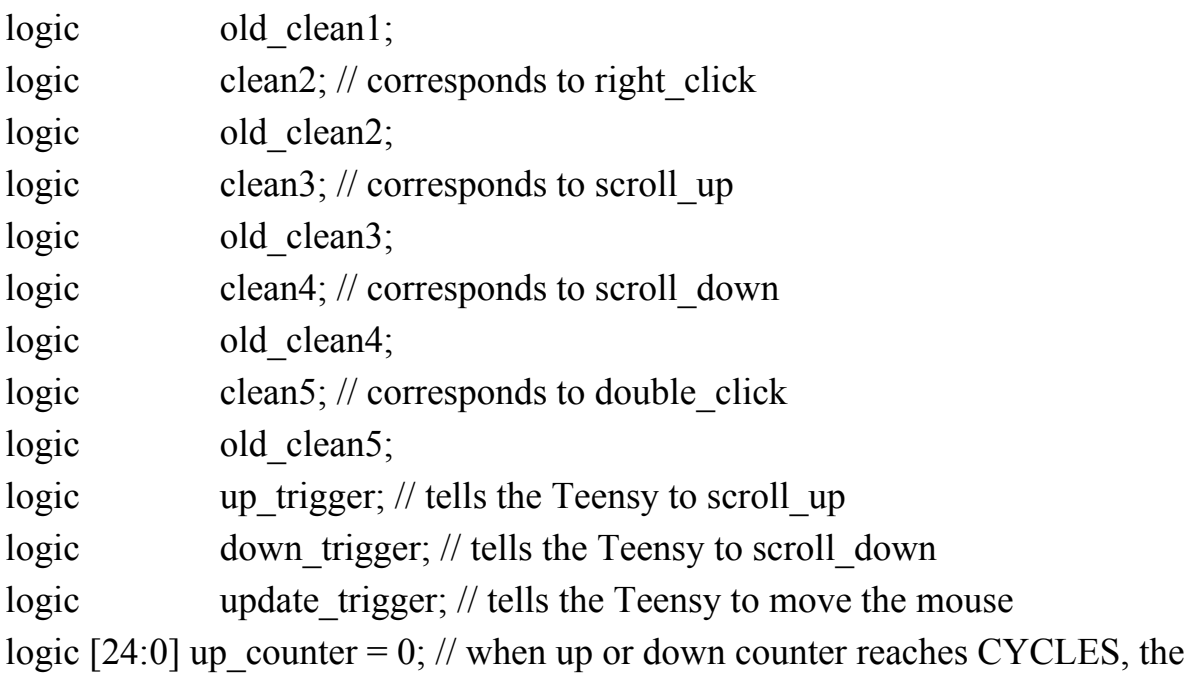

Teensy will scroll the mouse by a set value

```
logic [24:0] down counter = 0;
```
logic [24:0] update counter = 0; // when this counter reaches UPDATE, a new mouse movement value will be sent to the Teensy

logic [7:0] state; // the current state corresponding to an action that will be sent to the Teensy

```
assign jc[1] = 0;
assign \text{id}[2] = 0;
always ff @(posedge clk 100mhz)begin
  if (update counter == UPDATE) begin
    update trigger \leq 1;
    update counter <= 0;end else begin
    update trigger <= 0;
    update counter \leq update counter + 1;
  end
  old clean1 \le clean1; //for rising edge detection
  old clean2 \leq clean2;
  old clean3 \leq clean3;
```

```
old clean4 \leq clean4;
  old clean5 \leq clean5;
  if (up_counter = CYCLES) begin
    up trigger \leq 1;
    up counter <= 0;end else if (down_counter = CYCLES) begin
    down trigger \leq 1;
    down counter \leq 0;
  end else begin
    up trigger \leq 0;
    down\_trigger \leq 0;if (clean3) begin
       up_counter \leq up_counter + 1;
    end else up_counter <= 0;if (clean4) begin
       down counter \leq down counter + 1;
    end else down counter \leq 0;
  end
end
always_comb begin
  if (clean1&~old clean1) begin
    state = LEFT;
  end else if (clean2&~old_clean2) begin
    state = RIGHT;end else if ((clean3&~old_clean3)|up_trigger) begin
    state = SCROLL UP;
  end else if ((clean4&~old_clean4)|down_trigger) begin
    state = SCROLL_DOWN;
  end else if (clean5&~old clean5) begin
    state = DOUBLE;
  end else if (old_clean1&~clean1) begin
```

```
state = UNCLICK;
```
end end

debounce my\_deb(.clock\_in(clk\_100mhz), .reset in(btnd), .noisy\_in(left\_click), .clean\_out(clean1));

debounce my\_deb2(.clock\_in(clk\_100mhz), .reset in(btnd), .noisy\_in(right\_click), .clean\_out(clean2));

debounce my\_deb3(.clock\_in(clk\_100mhz), .reset in(btnd), .noisy\_in(scroll\_up), .clean\_out(clean3));

debounce my\_deb4(.clock\_in(clk\_100mhz), .reset in(btnd), .noisy\_in(scroll\_down), .clean\_out(clean4));

debounce my\_deb5(.clock\_in(clk\_100mhz), .reset in(btnd), .noisy\_in(double\_click), .clean\_out(clean5));

serial tx my tx(.clk in(clk 100mhz), .rst in(btnd),

.trigger in((clean1&~old\_clean1)|(clean2&~old\_clean2)|(clean3&~old\_clean3)|(cl ean4&~old\_clean4)|up\_trigger|down\_trigger|(clean5&~old\_clean5)

 $|$ (old clean1&~clean1)), .val in(state), .data out( $j\in[0]$ );

serial tx x tx(.clk in(clk 100mhz), .rst\_in(btnd), .trigger\_in(update\_trigger), .val  $in(x$  val), .data out( $jd[0]$ );

```
serial tx y tx(.clk in(clk 100mhz),
          .rst in(btnd),
          .trigger_in(update_trigger),
          .val in(y val),
          .data out(jd[1]));
```
endmodule//top\_level

module serial tx( input clk in, input rst in, input trigger in, input  $[7:0]$  val in, output logic data\_out); parameter  $DIVISOR = 868$ ; //treat this like a constant!!

logic [9:0] shift\_buffer; //10 bits...interesting  $logic [31:0]$  count;

// assign data out = shift buffer[0];

```
always @(posedge clk_in)begin
  if (rst_in) begin
    count \leq 32'b0;
    shift_buffer <= 10'b11_1111_1111;
```

```
data out \leq shift buffer[0];
     end else if (trigger_in) begin
       shift buffer \leq {1'b1, val in, 1'b0};
       data_out <= shift_buffer[0];
     end else if (count = DIVISOR - 1) begin
       count \leq 32'b0;
       shift buffer \leq {1'b1, shift buffer[9:1]};
       data out \leq shift buffer[0];
     end else begin
       count \le count + 1;
     end
  end
Endmodule
```

```
//'default_nettype none
//////////////////////////////////////////////////////////////////////////////////
// Audio Portion
// Based on code from Mitchell Gu
// Project Name: Nexys4 FFT Demo
//////////////////////////////////////////////////////////////////////////////////
```
module nexys4\_fft\_demo ( input wire CLK100MHZ, input clk\_104mhz, input clk\_65mhz, input [10:0] hcount, input [9:0] vcount, input hsync, vsync, blank, input wire [15:0] SW, input wire BTNU, BTNR, input wire AD3P, AD3N, // The top pair of ports on JXADC on Nexys 4 output wire AUD\_PWM, AUD\_SD,

```
output logic [15:0] LED // LEDs above switches //Can cut back on
this
  );
//Need this
// **************** BEGIN BASIC IO SETUP
*******************************//
  // INSTANTIATE SEVEN SEGMENT DISPLAY
  logic [18:0] filler;
// **************** END BASIC IO SETUP
*******************************//
  //Need this
  wire [15:0] sample reg;
  wire eoc, xadc reset;
  // INSTANTIATE XADC IP
  xadc_demo xadc_demo (
    .dclk_in(clk_104mhz), // Master clock for DRP and XADC.
    .di in(0), // DRP input info (0 becuase we don't need to write)
    .daddr in(6'h13), // The DRP register address for the third analog input
register
    .den in(1), // DRP enable line high (we want to read)
    .dwe in(0), \frac{1}{2} // DRP write enable low (never write)
    .drdy out(), \frac{1}{2} // DRP ready signal (unused)
    .do_out(sample_reg), // DRP output from register (the ADC data)
    .reset in(xadc_reset), \frac{1}{\sqrt{2}} reset line
    .vp in(0), \frac{1}{2} // dedicated/built in analog channel on bank 0
    .vn in(0), \frac{1}{2} // can't use this analog channel b/c of nexys 4 setup
    v_1.vauxp3(AD3P), // The third analog auxiliary input channel
    .vauxn3(AD3N), \frac{1}{2} // Choose this one b/c it's on JXADC header 1
    .channel out(), \frac{1}{2} Not useful in sngle channel mode
    .eoc_out(eoc), // Pulses high on end of ADC conversion
```
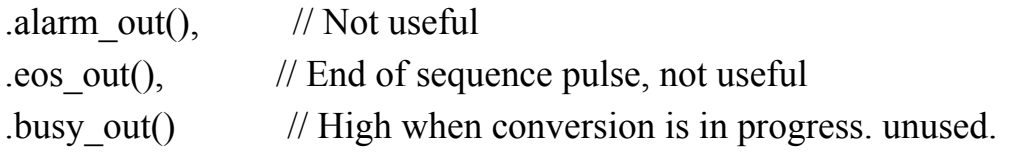

);

```
assign xadc reset = BTNR;
```
// //Low Pass filter

// parameter SAMPLE\_COUNT =  $2082$ ;//gets approximately (will generate audio at approx 48 kHz sample rate.

- $\frac{1}{2}$  logic [15:0] sample counter;
- // always @(posedge CLK100MHZ) begin
- $\frac{1}{\sqrt{2}}$  if (sample counter == SAMPLE COUNT)begin
- // sample counter  $\leq$  16'b0;

```
// end else begin
```

```
// sample counter \leq sample counter + 16'b1;
```

```
\mathcal{U} end
```
- $\frac{1}{2}$  end
- // wire  $[17:0]$  filtered data;

```
// fir31 lowpass(.clk in(CLK100MHZ), .rst in(BTND clean), .ready in(),
```

```
.x in(sample reg[11:4]), .y_out(filtered_data));
```
//Need this

```
// INSTANTIATE 16x OVERSAMPLING
```
// This outputs 14-bit samples at a 62.5kHz sample rate

```
\frac{1}{2} (2 more bits, 1/16 the sample rate)
```
wire [13:0] osample16;

```
wire done osample16;
```

```
oversample16 osamp16_1 (
```

```
.clk(clk_104mhz),
```

```
.sample(sample_reg[15:4]), //originally .sample(sample_reg[15:4]),
```
potentially change too .sample(filtered\_data[17:6]) if want filter

```
.eoc(eoc),
```

```
.oversample(osample16),
```

```
.done(done_osample16));
```
//Need this

```
// INSTANTIATE SAMPLE FRAME BLOCK RAM
```
// This 16x4096 bram stores the frame of samples

// The write port is written by osample16.

// The read port is read by the bram to fft module and sent to the fft. wire fwe;

```
reg [11:0] fhead = 0; // Frame head - a pointer to the write point, works as
circular buffer
```

```
wire [15:0] fsample; // The sample data from the XADC, oversampled 15x
```

```
wire [11:0] faddr; // Frame address - The read address, controlled by
bram_to_fft
```

```
wire [15:0] fdata; // Frame data - The read data, input into bram to fft
bram_frame bram1 (
```

```
.clka(clk_104mhz),
.wea(fwe),
```

```
.addra(fhead),
```

```
.dina(fsample),
```

```
.clkb(clk_104mhz),
```

```
.addrb(faddr),
```

```
.doutb(fdata));
```
//Need this

// SAMPLE FRAME BRAM WRITE PORT SETUP

always @(posedge clk 104mhz) if (done osample16) fhead  $\le$  fhead + 1; //

Move the pointer every oversample

assign fsample =  $\{\text{osample16}, \text{2'b0}\}; // \text{Pad the oversample with zeros to pretend}$ it's 16 bits

```
assign fwe = done_osample16; // Write only when we finish an oversample
(every 104*16 clock cycles)
```
## // SAMPLE FRAME BRAM READ PORT SETUP

// For this demo, we just need to display the FFT on 60Hz video, so let's only send the frame of samples

// once every 60Hz. If you want to though, you can send frames much faster, one right after each other.

```
// For this 4096pt fully pipelined FFT, the limit is
104Mhz/4096 cycles per frame = 25kHz (approx)
```
// The next two modules just synchronize the 60Hz vsync to the 104Mhz domain and convert it to a 1 cycle pulse.

```
wire vsync_104mhz, vsync_104mhz_pulse;
```

```
synchronize vsync_synchronize(
```
.clk(clk\_104mhz),

```
.in(vsync),
```

```
.out(vsync_104mhz));
```

```
level to pulse vsync ltp(
  .clk(clk 104mhz),
  .level(~vsync_104mhz),
  .pulse(vsync_104mhz_pulse));
```
//Need this

// INSTANTIATE BRAM TO FFT MODULE

// This module handles the magic of reading sample frames from the BRAM whenever start is asserted,

```
// and sending it to the FFT block design over the AXI-stream interface.
```
wire last missing;  $//$  All these are control lines to the FFT block design

wire  $[31:0]$  frame tdata;

wire frame tlast, frame tready, frame tvalid;

```
bram_to_fft bram_to_fft_0(
```

```
.clk(clk_104mhz),
```

```
.head(fhead),
```

```
.addr(faddr),
```

```
.data(fdata),
```

```
.start(vsync_104mhz_pulse),
```

```
.last missing(last missing),
  .frame_tdata(frame_tdata),
  .frame_tlast(frame_tlast),
  .frame_tready(frame_tready),
  .frame_tvalid(frame_tvalid)
);
```
//Need this

// This is the FFT module, implemented as a block design with a 4096pt, 16bit FFT

// that outputs in magnitude by doing sqrt( $\text{Re}^2 + \text{Im}^2$ ) on the FFT result.

// It's fully pipelined, so it streams 4096-wide frames of frequency data as fast as // you stream in 4096-wide frames of time-domain samples.

wire  $[23:0]$  magnitude tdata; // This output bus has the FFT magnitude for the current index

wire  $[11:0]$  magnitude tuser; // This represents the current index being output, from 0 to 4096

wire  $[11:0]$  scale factor; // This input adjusts the scaling of the FFT, which can be tuned to the input magnitude.

wire magnitude tlast, magnitude tvalid;

fft\_mag\_fft\_mag\_i(

.clk(clk\_104mhz),

.event tlast missing(last missing),

.frame\_tdata(frame\_tdata),

.frame\_tlast(frame\_tlast),

.frame\_tready(frame\_tready),

```
.frame_tvalid(frame_tvalid),
```
.scaling(12'b110000011101), //SCALING IS GIVEN THIS

NUMBER FROM EXPERIENCE TO CUT DOWN ON NOISE - otherwise .scaling(SW\_clean[15:4])

.magnitude\_tdata(magnitude\_tdata),

.magnitude\_tlast(magnitude\_tlast),

.magnitude\_tuser(magnitude\_tuser),

```
.magnitude tvalid(magnitude tvalid));
```
// Let's only care about the range from index 0 to 1023, which represents frequencies 0 to omega/2

// where omega is the nyquist frequency (sample rate  $/ 2$ )

wire in\_range = ~ $|$ magnitude\_tuser[11:10]; // When 11 and 10 are 0, we're on indexes 0 to 1023

//The two different thresholds - just for fun in case you want to be change it logic  $[15:0]$  test thresh =  $16'h32c8$ ;

logic  $[15:0]$  vocal thresh = 16'h1b58;

logic [15:0] thresh;

//Here are the frequency ranges for all ranges

//The bit sizes can go up to the 12k range - if you want to above increase the sizes

```
//Range for the voices
logic [9:0] low bottom vocal = 10;
logic [9:0] low top vocal = 23;
logic [9:0] high bottom vocal = 25;
logic [9:0] high top vocal = 30;
logic [9:0] slide max lower vocal = 300;
logic [9:0] slide max upper vocal = 525;
logic [9:0] slide bound bottom vocal = 360;
logic [9:0] slide bound upper vocal = 475;
logic [9:0] slide termination lower vocal = 400;
logic [9:0] slide termination upper vocal = 425;
logic [9:0] scroll_lower_vocal = 333;
logic [9:0] scroll_upper_vocal = 340;
```
//Range for testing - sine generator logic [9:0] low bottom test = 200; logic [9:0] low top test = 230;

logic [9:0] high bottom test =  $255$ ; logic [9:0] high top test =  $280$ ; logic [9:0] slide max lower test = 300; logic [9:0] slide max upper test =  $525$ ; logic [9:0] slide bound bottom test =  $360$ ; logic [9:0] slide bound upper test = 475; logic [9:0] slide termination lower test = 400; logic [9:0] slide termination\_upper\_test =  $425$ ; logic [9:0] scroll lower test =  $333$ ; logic [9:0] scroll upper test =  $340$ ;

//Range variables that I will apply in the actual execution logic [9:0] low bottom true =  $200$ ; logic [9:0] low top true = 230; logic [9:0] high bottom true =  $255$ ; logic [9:0] high top true = 280; logic [9:0] slide max lower true =  $300$ ; logic [9:0] slide max upper true =  $525$ ; logic [9:0] slide bound bottom true =  $360$ ; logic [9:0] slide bound upper true  $= 475$ ; logic [9:0] slide termination lower true = 400; logic [9:0] slide termination upper true =  $425$ ; logic [9:0] scroll lower true =  $333$ ; logic [9:0] scroll\_upper\_true =  $340$ ;

//Switch variables - change threshold and frequencies //Will not use - there would be too much interference ie stuff going on logic [9:0] thresh low change; logic [9:0] thresh high change; logic [9:0] freq low change; logic [9:0] freq high change;

//Variables for testing - I am leaving them because perfection fake and you can always improve

logic  $[11:0]$  bin peak; logic [19:0] max peak; logic [19:0] thresh display; logic [11:0] thresh bin;

//Variables for audio scrolling logic  $[11:0]$  scroll bin = 0; logic  $[11:0]$  scroll freeze bin; logic [19:0] scroll peak; logic scroll  $flag = 0$ ;

```
//Change the threshold value and frequency ranges
     //switches will be used for testing
     //If you change based on frequency use the upper threshold
     always @(posedge CLK100MHZ) begin
           if (SW[14]) thresh = vocal thresh; //If
sw[14] change threshold to use it for your voice
           else thresh = test thresh;
//Else change to the testing mode
```

```
//A LOT of conditional statements
      if (SW[15])//If sw[15] change frequency range for the vocal range
            begin
                  low bottom true = low bottom vocal;
                  low top true = low top vocal;
                  high bottom true = high bottom vocal;
                  high top true = high top vocal;
                  slide max lower true = slide max lower vocal;
                  slide max upper true = slide max upper vocal;
                  slide bound bottom true = slide bound bottom vocal;
```

```
slide bound upper true = slide bound upper vocal;
                         slide termination lower true =slide termination lower vocal;
                         slide termination upper true =slide termination upper vocal;
                         scroll lower true = scroll lower vocal;
                         scroll upper true = scroll upper vocal;
                  end
            else
      //Else use the testing mode frequencies
                  begin
                         low bottom true = low bottom test;
                         low top true = low top test;
                        high bottom true = high bottom test;
                        high top true = high top test;
                         slide max lower true = slide max lower test;
                         slide max upper true = slide max upper test;
                         slide bound bottom true = slide bound bottom test;
                         slide bound upper true = slide bound upper test;
                         slide termination lower true =slide_termination_lower_test;
                         slide termination upper true =slide termination upper test;
                         scroll lower true = scroll lower test;
                         scroll upper true = scroll upper test;
                  end
      end
      //Finds the absolute peak for every iteration of the FFT
  always @(posedge CLK100MHZ) begin
    if (magnitude tuser == 0)
       begin
         scroll peak \leq 0;
         scroll \text{bin} \leq 0;
```

```
end
    else if (magnitude tdata > scroll peak && magnitude tdata > thresh)
      begin
         scroll peak \leq magnitude tdata;
         scroll bin \le magnitude tuser;
      end
  end
  always @(posedge CLK100MHZ) begin
    //Isolate and identify frequencies
    if (BTNU)
      begin
      max peak \leq 0;
      bin peak \leq 0;
      end
    else
      begin
      if (magnitude tuser >= low bottom true && magnitude tuser \lelow top true) //Lower frequency
         begin
         thresh display = magnitude tdata;//Use this to see all
magnitude_tdata - will be too fast
         if (magnitude tdata \geq thresh)
                                               //Only consider bins above this
threshold
           begin
           if (magnitude tdata > max peak)
                                               //If this bin magnitude is larger
than our last greatest bin magnitude proceed
```

```
begin
              max peak \leq magnitude tdata;
                                                //Record bin magnitude
              bin peak \leq magnitude tuser;
                                                //Record bin number
              end
           thresh bin \le magnitude tuser;
                                                //Record bin magnitude in a
seperate variable
           LED[0] \leq 1;//For humans to
confirm this process is happening
           LED[1] \leq 1;
           LED[15:2] \leq 0;
           end
         else
           begin
           LED[0] \leq 0;
           LED[1] \leq 0;
           end
         end
      else if (magnitude tuser >= high bottom true && magnitude tuser \lehigh_top_true) //Higher frequecy
         begin
                                                                  //Similar to
what is happeing above - consult above if confused
           if (magnitude tdata \geq thresh)
              begin
             LED[15] \leq 1;
             LED[14] \leq 1; // double click
              LED[13:0] \leq 0;
```

```
end
            else
               begin
              LED[15] \leq 0;
              LED[14] \leq 0;
              end
          end
       else if (magnitude tuser >= scroll lower true && magnitude tuser \lescroll upper true)
         begin
            if (magnitude tdata \geq = thresh)
              begin
                 LED[5] \leq 1;
                 LED[4:0] \leq 0;
                 LED[15:6] \leq 0;
              end
            else LED[5] \leq 0;
```
end

else if (magnitude tuser  $>=$  slide max lower true && magnitude tuser  $\le$ slide max upper true) //Sliding frequency begin

if (magnitude  $tdata \geq thresh$ )

begin

if (magnitude tuser  $\leq$ 

slide bound bottom true  $||$  magnitude tuser  $>$  slide bound upper true) //If you reach the ends of this frequency range cut everything off before we leave this range

begin

scroll  $flag \leq 0$ ; LED[4]  $\leq$  0; LED[7]  $\leq$  0; LED[11]  $\leq$  0; end

else if (magnitude tuser  $>=$ 

slide termination lower true && magnitude tuser  $\leq$ 

slide termination upper true) //Must turn this frequency range on before you can scroll

begin

scroll  $flag = 1$ ;

//1 - scrolling allowed; 0 - scrolling not

allowed

scroll freeze  $bin = 415$ ;

//magnitude tuser

//Record the magnitude for the scroll - if necessary

LED[7]  $\leq 1$ ; LED[4]  $\leq$  0; LED[11]  $\leq 0$ ;

end

else if (scroll flag == 1  $&&&$ 

(magnitude tuser  $\leq$  slide termination lower true && magnitude tuser  $\geq$ slide\_termination\_upper\_true))

//Scrolling allowed

scroll freeze bin)

begin if (scroll  $peak >$ 

begin

 $LED[4] \leq$ 

 $1$ ;  $\frac{1}{2}$  // scroll up

//If you are on the upper side of the bound scroll up

//LED[11]

 $\leq$  = 0;

//No interference wanted

end else LED[4]  $\leq$  0;

Omotunde and Ramirez 63

if (scroll peak  $\leq$ 

scroll freeze bin)

begin

1;  $\frac{1}{2}$  // scroll down

//If you are on the lower side of the bound scroll down

 $//LED[4] \leq$ 

 $LED[11] \leq$ 

 $0$ ; //No interference wanted

> end else LED $[11] \le 0;$

end

end

end

end

end

### // INSTANTIATE HISTOGRAM BLOCK RAM

// This 16x1024 bram stores the histogram data.

// The write port is written by process\_fft.

// The read port is read by the video outputter or the SD care saver

// Assign histogram bram read address to histogram module unless saving

wire [9:0] haddr; // The read port address

wire [15:0] hdata; // The read port data

bram\_fft bram2 (

.clka(clk\_104mhz),

.wea(in range  $&$  magnitude tvalid),  $//$  Only save FFT output if in range and output is valid

.addra(magnitude tuser[9:0]),  $\frac{1}{\pi}$  // The FFT output index, 0 to 1023 .dina(magnitude tdata[15:0]),  $\frac{1}{\pi}$  // The actual FFT magnitude .clkb(clk 104mhz),  $\frac{1}{2}$  input wire clkb used to be clk 65mhz

```
.addrb(haddr), \frac{1}{2} input wire [9 : 0] addrb
  .doutb(hdata) // output wire [15:0] doutb
);
```

```
// INSTANTIATE HISTOGRAM VIDEO
```
// A simple module that outputs a VGA histogram based on // hcount, vcount, and the BRAM read values wire  $[2:0]$  hist pixel; wire  $[1:0]$  hist range; histogram fft\_histogram( .clk(clk\_65mhz), .hcount(hcount), .vcount(vcount), .blank(blank), .range(2'b00), // How much to zoom on the first part of the spectrum - OTHERWISE SW\_clean[1:0]!!!! .vaddr(haddr), .vdata(hdata), .pixel(hist\_pixel));

### // INSTANTIATE PWM AUDIO OUT MODULE

// 11 bit PWM audio out is reasonable because otherwise, the PWM frequency would

```
// drop close to the audible and unfiltered range. 11bits \rightarrow 104Mhz/2^11=51Khz
wire [10:0] pwm_sample;
```
pwm11 pwm\_out(

```
.clk(clk 104mhz),
.PWM_in(osample16[13:3]),
.PWM_out(AUD_PWM),
.PWM_sd(AUD_SD));
```
Endmodule

### Teensy Code:

// set this to the hardware serial port you wish to use #define HWSERIAL Serial1 #define HWSERIAL2 Serial2 #define HWSERIAL3 Serial3

```
void setup() {
```

```
// put your setup code here, to run once:
```
HWSERIAL.begin(115200); // will receive the current action for the mouse to perform

```
HWSERIAL2.begin(115200); // receives the x value for mouse movement
HWSERIAL3.begin(115200); // receives the y value for mouse movement
}
```

```
void loop() {
 // put your main code here, to run repeatedly:
 int8 t incomingByte; // the current state of the system (aka action to be
performed)
 int8 t incomingByte2;
 int8 t incomingByte3;
 if (HWSERIAL.available() > 0) {
  incomingByte = HWSERIAL.read();
  // for testing purposes
   Serial.print("UART received: ");
   Serial.println(incomingByte, DEC);
  //HWSERIAL.print("UART received:");
  // HWSERIAL.println(incomingByte, DEC);
  if (incomingByte == 0) { // corresponds to right click
   Mouse.set_buttons(0, 0, 1);
   Mouse.set buttons(0, 0, 0);
  }
  else if (incomingByte == 1) \frac{1}{2} // pressing down left button
```

```
Mouse.set buttons(1, 0, 0);
  }
  else if (incomingByte == 2) \frac{1}{4} // scrolling up
   Mouse.scroll(1);
  }
  else if (incomingByte == 3) \frac{1}{2} // scrolling down
   Mouse.scroll(-1);
  }
  else if (incomingByte == 4) \frac{1}{4} // double left click
   Mouse.click();
   Mouse.click();
  }
  else if (incomingByte == 5) { // releasing the left button (and also the right
button)
   Mouse.set buttons(0, 0, 0);
  }
 }
 if (HWSERIAL2.available() > 0 && HWSERIAL3.available() > 0) { // will only
move the mouse when both x and y values are received
   incomingByte2 = HWSERIAL2.read();
   incomingByte3 = HWSERIAL3.read();
   Mouse.move(incomingByte2, incomingByte3);
  // for testing purposes
  // Serial.print("UART X received: ");
  // Serial.println(incomingByte2, DEC);
  // Serial.print("UART Y received: ");
  // Serial.println(incomingByte3, DEC);
 }
```
}